# Aufbau und Funktionen des Administrationsbereichs

Im *Schulportal SH* steht den schulischen Administratorinnen und Administratoren ein eigener Bereich für ihre administrativen Aufgaben zur Verfügung. Der Aufbau und die wichtigsten Funktionen werden im Folgenden kurz erklärt:

**Zugang:** Loggen Sie sich im *Schulportal SH* in Ihr Administrationskonto ein. **Folgende Funktionen stehen Ihnen hier zur Verfügung:** 

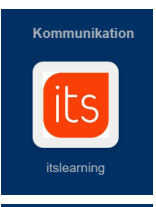

Zugang zum Lernmanagementsystem *itslearning*.

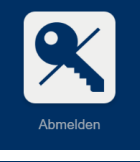

**Abmelden** im *Schulportal SH.* 

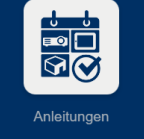

Verlinkung auf die Homepage des IQSH, wo Sie weitere Handreichungen, Schulungsvideos und Schulungstermine finden können. (**Anleitungen**)

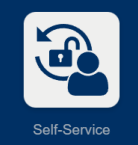

Möglichkeit, selbstständig das Passwort zu ändern. (**Self-Service**)

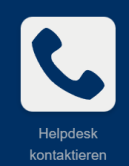

Verlinkung auf das Helpdesk-Formular, wo Sie bei Problemen und Fragen eine Anfrage aufgeben können. (**Helpdesk kontaktieren**)

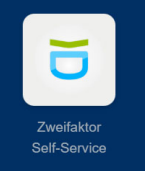

Hier können Sie selbstständig einen QR-Code zur Verwendung der Zwei-Faktor-Authentisierung erzeugen – nur erforderlich für *School SH*. (**Zweifaktor-Self-Service**)

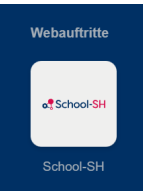

Zugang zur Schulverwaltungssoftware *School SH*.

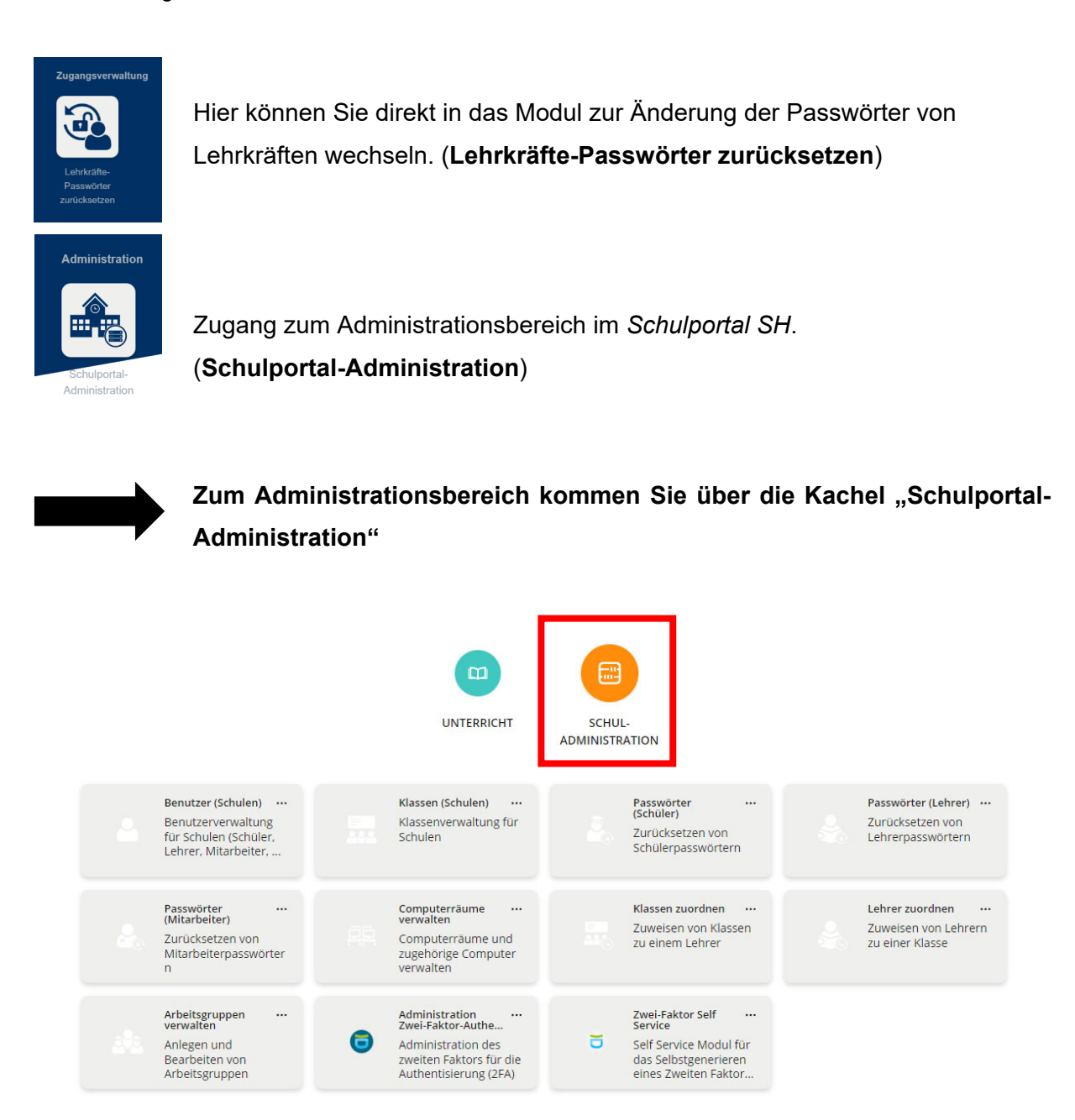

# **Folgende Funktionen stehen Ihnen hier zur Verfügung:**

#### **Benutzer (Schulen)**

- Namensänderungen bei Lehrkräften, Schülerinnen und Schülern
- Einsichtnahme von Benutzername und dienstliche E-Mail-Adresse (bei Lehrkräften)
- Einrichtung und Änderung der Klassenzugehörigkeit (nur bei Schülerkonten)
- Einsichtnahme der Schulzuweisungen

#### **Klassen (Schulen)**

- Anlegen, umbenennen und löschen der Klassen

#### **Passwörter (Schüler)**

- Zurücksetzen der Passwörter von Schülerinnen und Schülern

#### **Passwörter (Lehrer)**

- Zurücksetzen der Passwörter von Lehrkräften

# **Passwörter (Mitarbeiter)**

- Aktuell noch ohne Funktion

#### **Computerräume verwalten**

- Es können Räume angelegt und diesen Geräte zugewiesen werden *(aktuell noch ohne Funktion)*

## **Klassen zuordnen**

- Den Lehrkräften können Klassen zugewiesen werden *(aktuell noch ohne Funktion)*

#### **Lehrer zuordnen**

- Den Klassen können Lehrkräfte zugewiesen werden *(aktuell noch ohne Funktion)* 

#### **Arbeitsgruppen verwalten**

- Es können Arbeitsgruppen angelegt und diesen Personen zugewiesen werden *(aktuell noch ohne Funktion)*

# **Administration Zwei-Faktor-Authentifizierung**

- Zuweisen von Hardware-Token
- Rücknahme von Hardware-Token
- Erzeugung von QR-Codes zur Nutzung einer Authenticator-App
- Löschung beim Verlust

# **Zwei-Faktor Self-Service**

- Einrichtung der Zwei-Faktor-Authentisierung für *School SH* 

Weitere Handreichungen, Videos und Schulungstermine finden Sie auf der Homepage der IQSH-Medienberatung: https://medienberatung.iqsh.de/schulportal-sh.html

## **Kontakt:**

Telefon: 0431-5403-213

Helpdesk-Formular: http://helpdesk.lernnetz.de